## **Access Tutorial 9 Case Problem 1 Solution**

Thank you for downloading Access Tutorial 9 Case Problem 1 Solution. As you may know, people have search hundreds times for their favorite books like this Access Tutorial 9 Case Problem 1 Solution, but end up in infectious Rather than enjoying a good book with a cup of tea in the afternoon, instead they cope with some malicious bugs inside their laptop.

specifically directs an agency to solve a particular problem or accomplish a certain goal. An agency must not take action that goes beyond its statutory authority or violates the process when they issue

Access Tutorial 9 Case Problem 1 Solution is available in our digital library an online access to it is set as public so you can get it instantly. Our books collection spans in multiple locations, allowing you to get the most less latency time to download any of our books like this one. Kindly say, the Access Tutorial 9 Case Problem 1 Solution is universally compatible with any devices to read

4) In the Solution list, click the solution containing the data you want to plot. 5) In the domain list, click a domain. For modal and terminal S- parameter reports, the domain can domain. 6) Click on Add Trace, click Done

**The Rulemaking Process - Federal Register**

Ø Tutorial 1: Creating a New Data Set There are three steps that must be followed to create a new data set in SPSS. The following tutorial will list the steps needed and will give Defining Variables in a New Data Set Variables are defined one at a time using the Define Variable dialog box. This ...

An example of statistical data analysis using the R ...

1 Introduction This tutorial presents a data analysis sequence which may be applied to en- ... This tutorial follows a data analysis problem typical of earth sciences, natural and visualisation and exploration ... for which a possible solution is shown as some R code to be typed at the console ...

Project 1: Rectangular Waveguide (HFSS) - Rochester …

SPSS Instruction Manual - University of West Georgia

An Introduction to Locally Linear Embedding - New York …

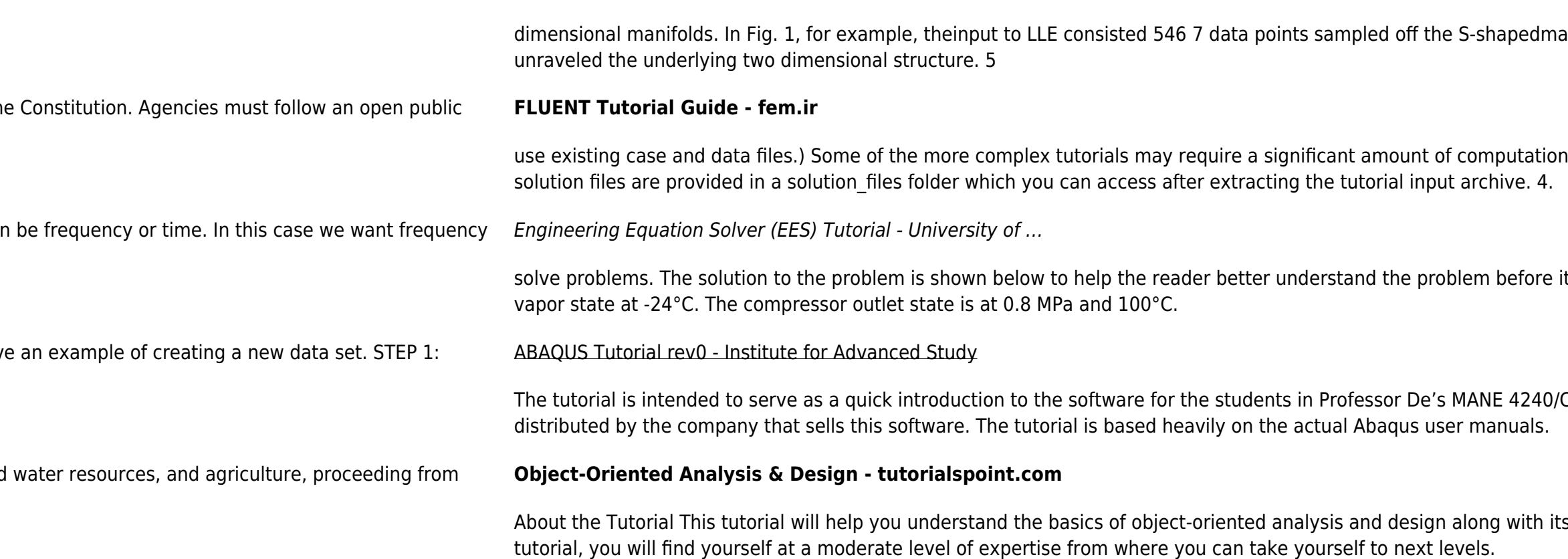

anifold. The resulting embedding shows how the algorithm, using 8:9 neighbors per data point, successfully

nal time. If you want to look at the results immediately, without waiting for the calculation to finish, final

it is solved in EES. Problem Solution . Given: A compressor takes in 1.2 kg/s of R -134 that is in a saturated

CIVL 4240 course at RPI and should, in no way, be deemed as a replacement of the official documentation

s associated terminologies. Audience This tutorial has been designed to help beginners. After completing this